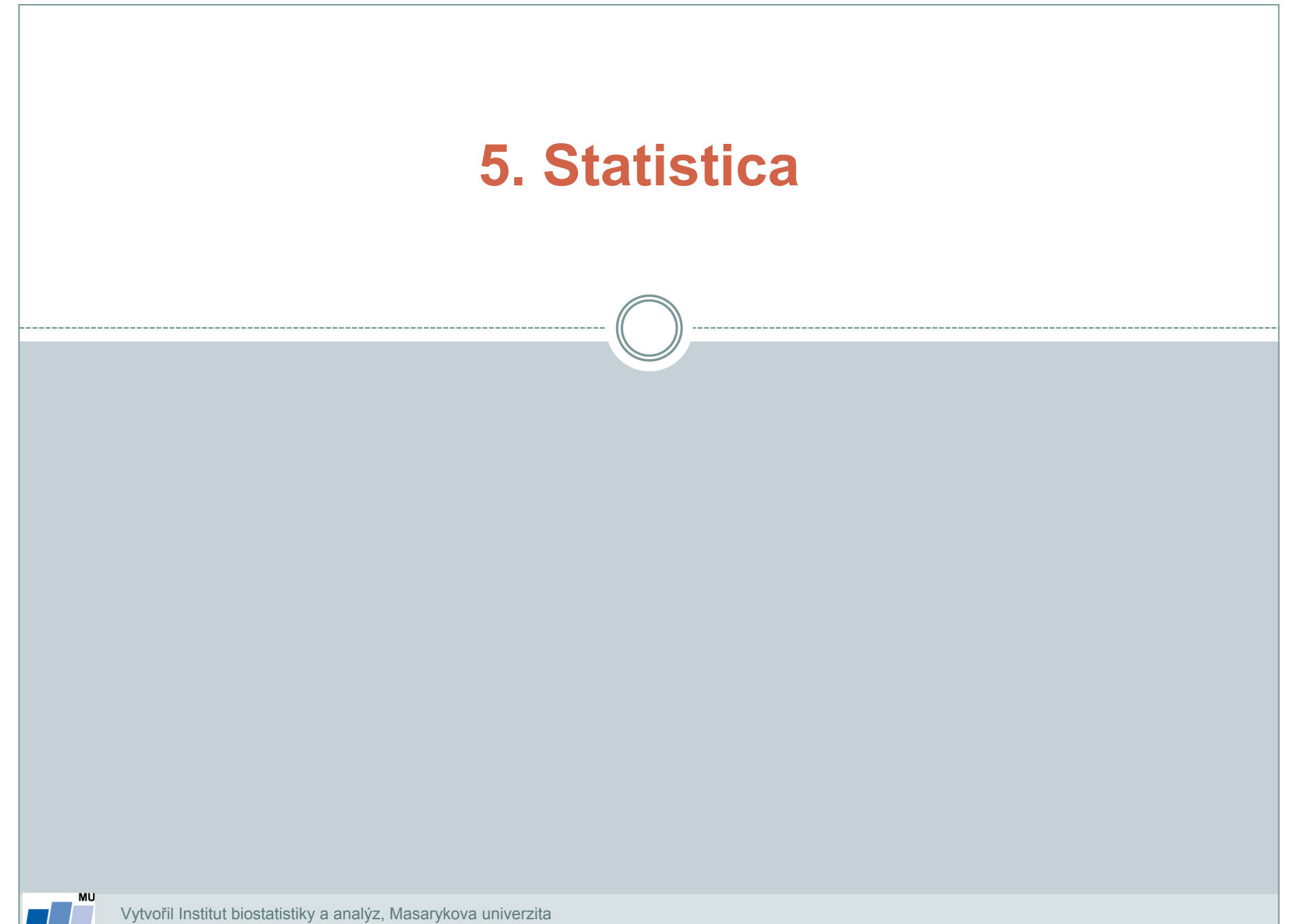

**IBA** 

*J. Jarkovský, L. Dušek, M. Cvanová*

 $497759777$ 

- StatSoft, Inc., [http://www.statsoft.com,](http://www.statsoft.com/) [http://www.statsoft.cz](http://www.statsoft.cz/).
- Verze pro Mac i PC, dostupná česká lokalizace.
- Pro studenty a zaměstnance v Inetu dostupná verze 13.3 (bližší informace viz. <https://inet.muni.cz/app/soft/licence>).
- Ukládání dat bez omezení velikosti tabulky.
- Transformace, normalizace a další datové operace, podpora SQL importu.
- Mnoho základních jednorozměrných i vícerozměrných statistik.
- Řada typů grafů.
- Spolupráce s MS Office a dalšími aplikacemi.
- Makro jazyk (Visual Basic) tvorba složitějších aplikací.
- Podrobný help statistická učebnice.

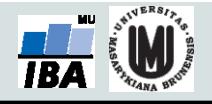

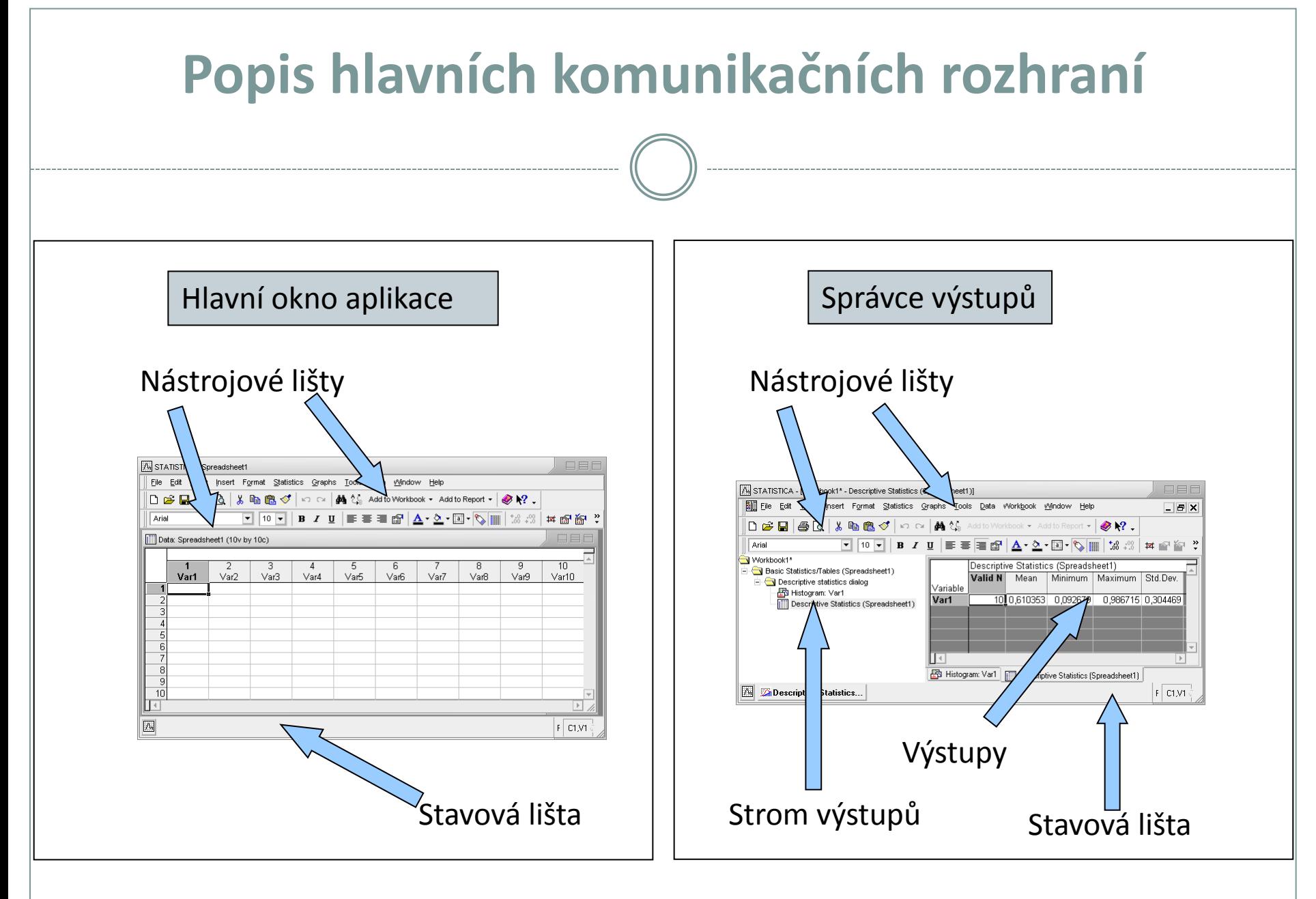

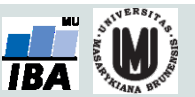

### **Umístění datových souborů**

### Spreadsheet (datový list) | v rámci workbooku

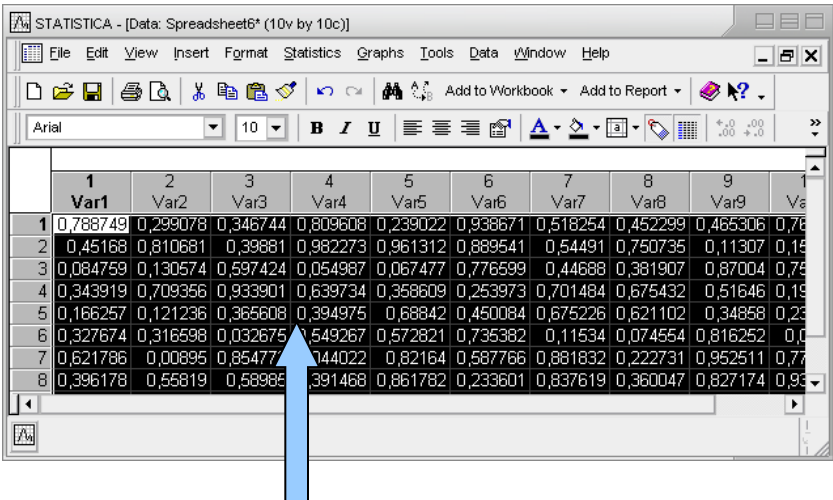

Data jsou umístěna v tabulce, která je obdobou listu v MS Excel nebo starší verze Statistiky (5.5 a níže).

Workbook (pracovní sešit, organizátor výstupů) je komplexní datová struktura, obsahující datové i výstupní tabulky a grafy v přehledném stromovém zobrazení).

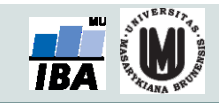

# (ve stromu výstupů)

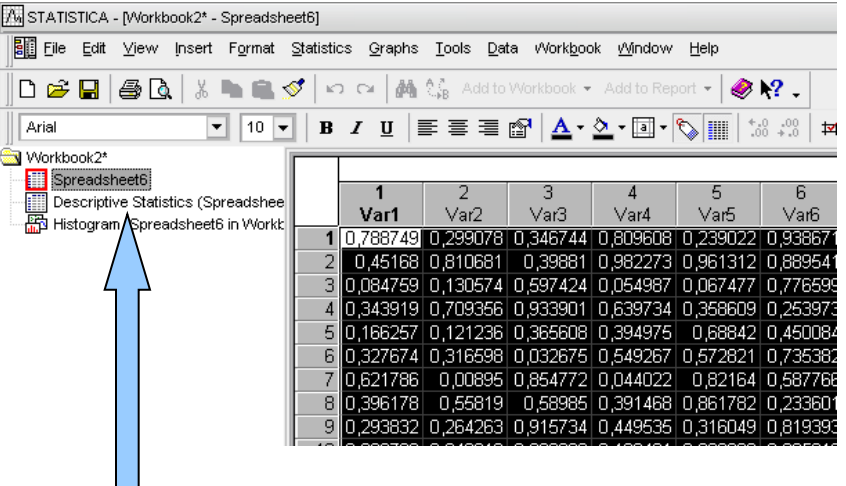

## **Spouštění analýz a tvorby grafů**

- Veškeré analýzy jsou dostupné v menu Statistiky a Grafy.
- Po výběru analýzy/grafu následuje specifikace jeho nastavení a dat.
- Výstupy mohou být zobrazeny třemi způsoby samostatně, workbook, report.
- Základní analýzy a grafy jsou dále dostupné v kontextovém menu proměnných.

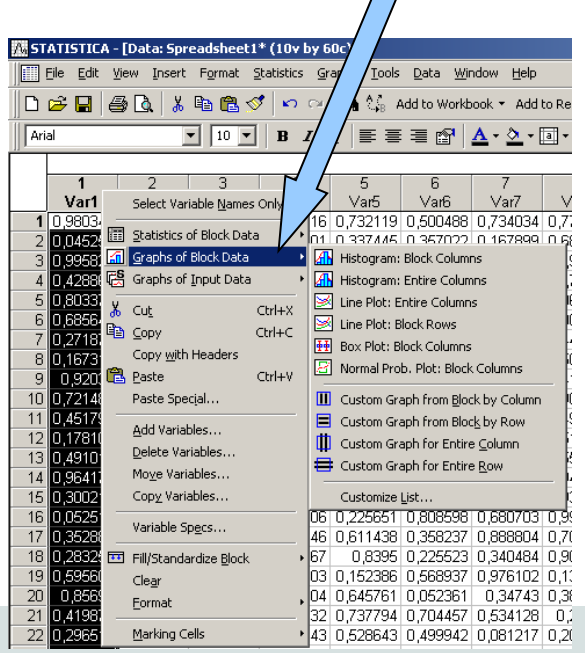

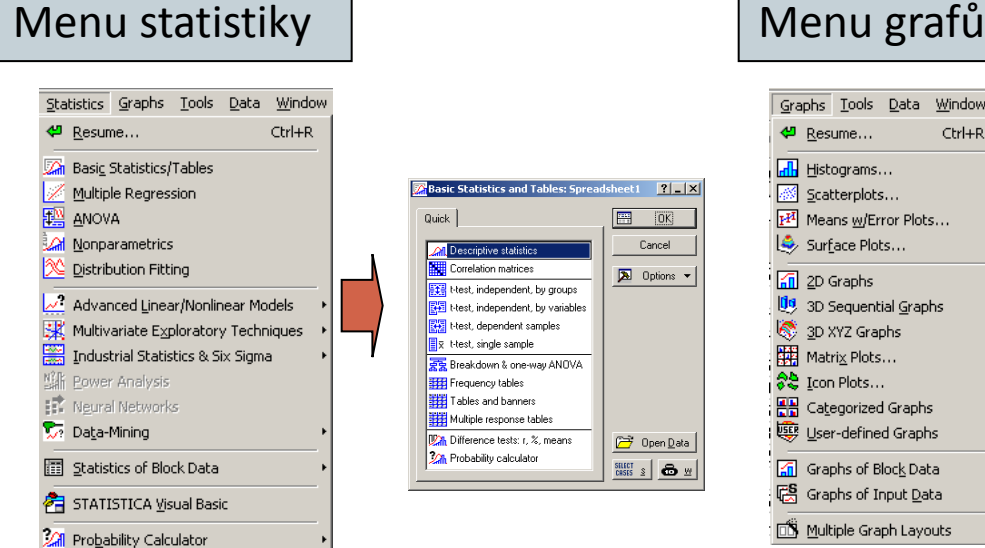

ndow

 $tr$ l $+$ R

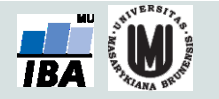

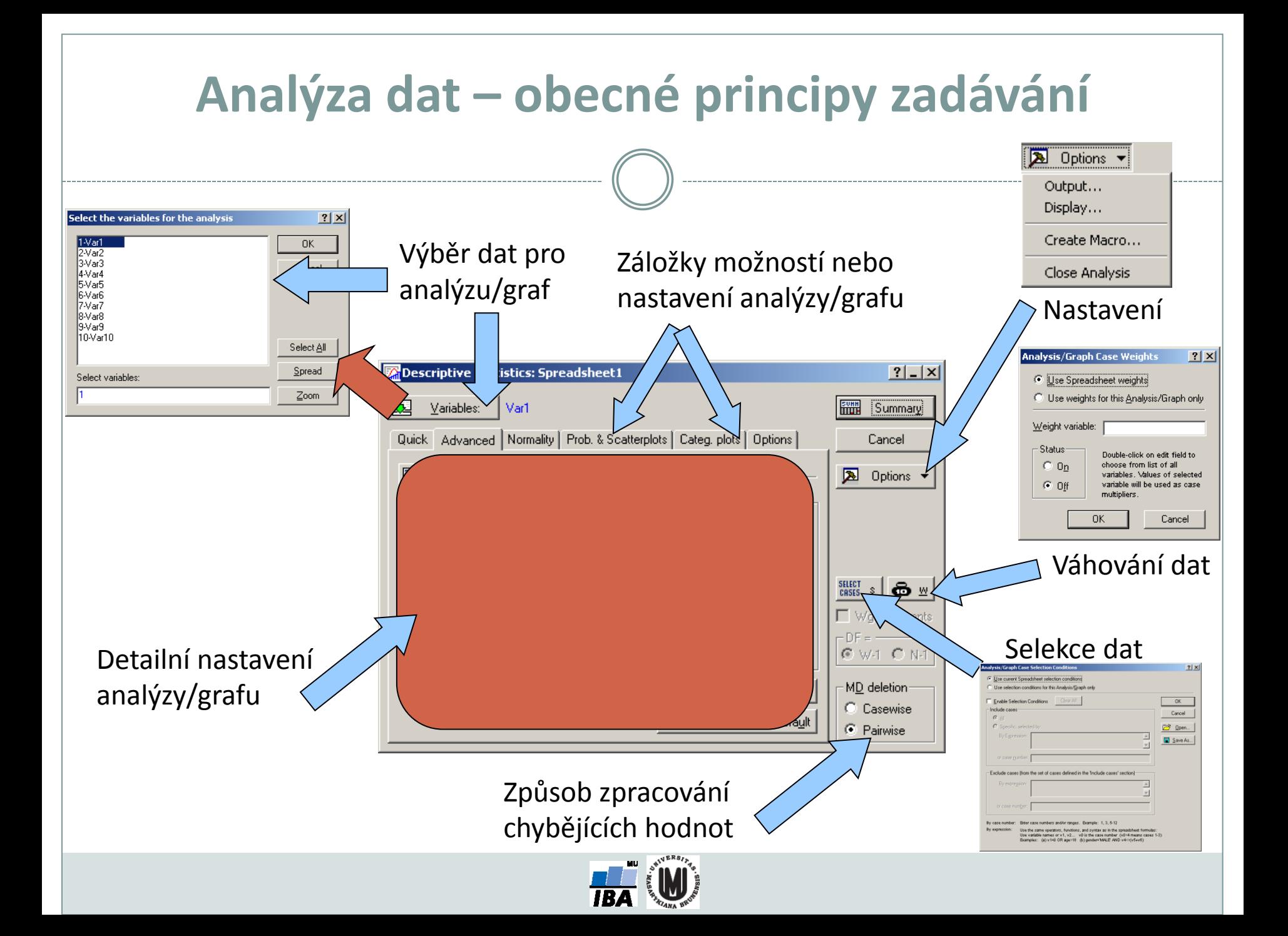

### **Výstupní možnosti**

#### Samostatná výstupní okna

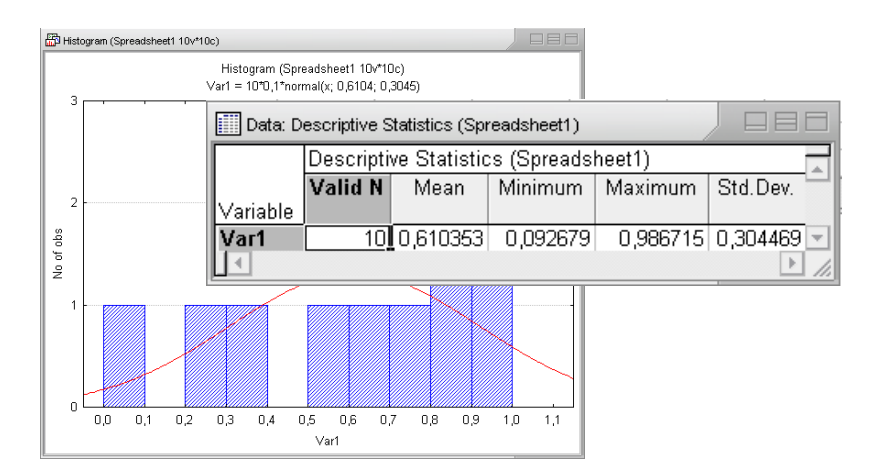

### Workbook (organizátor výstupů)

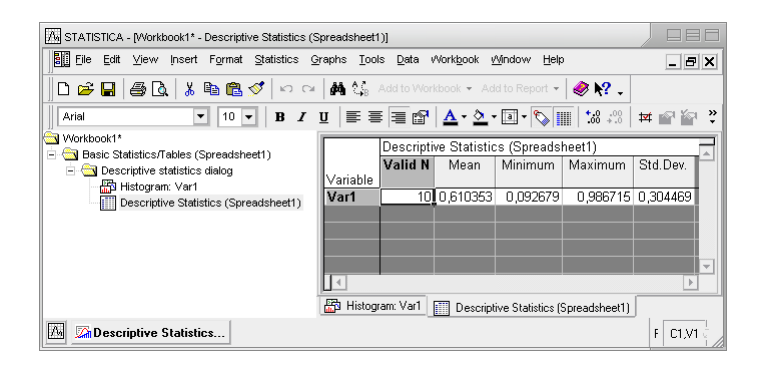

### Report (export do rtf souboru)

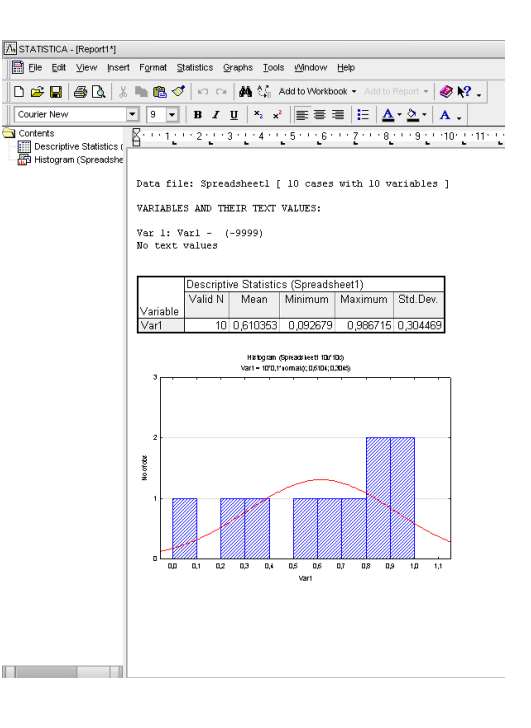

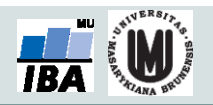

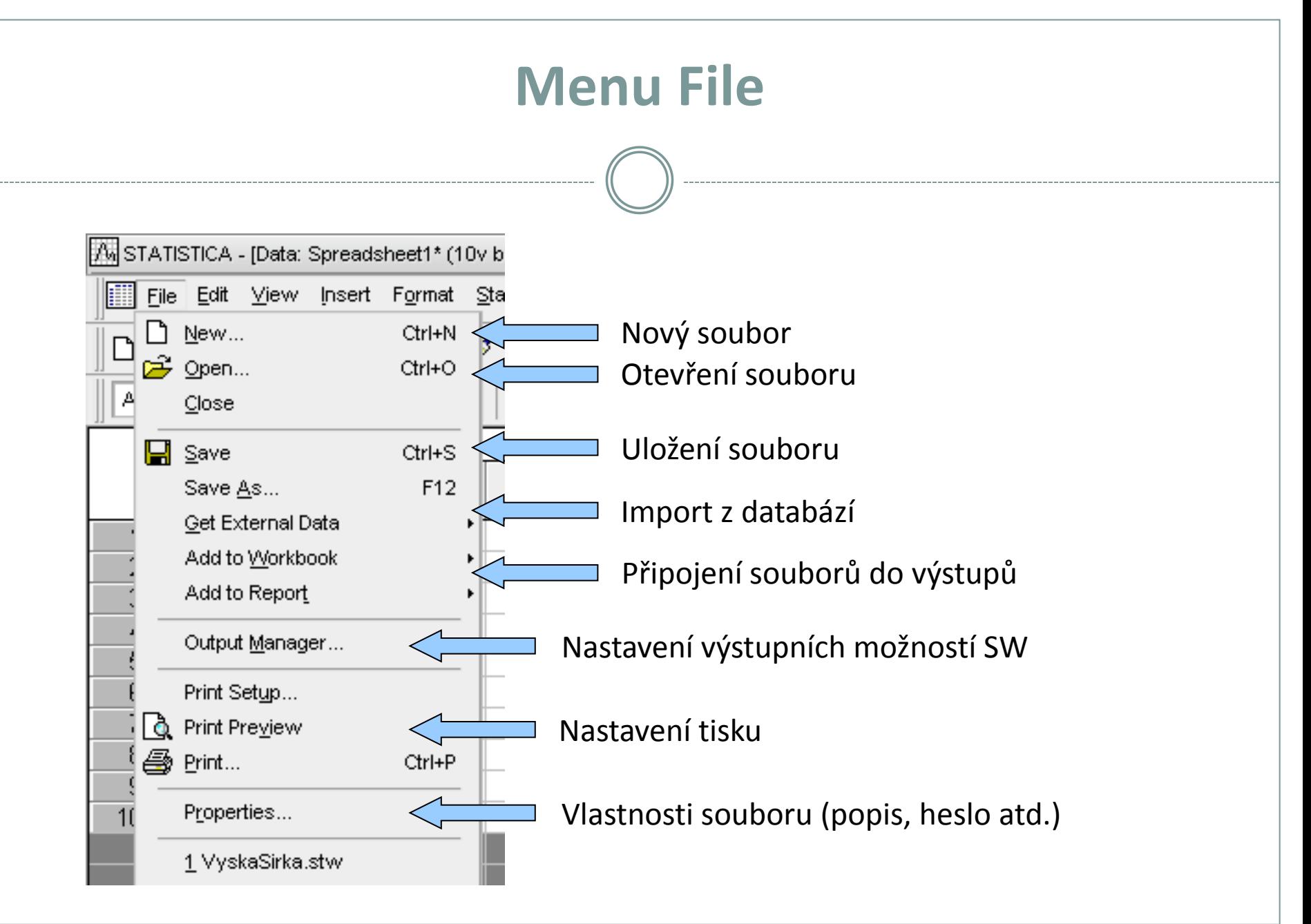

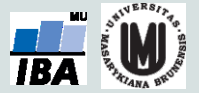

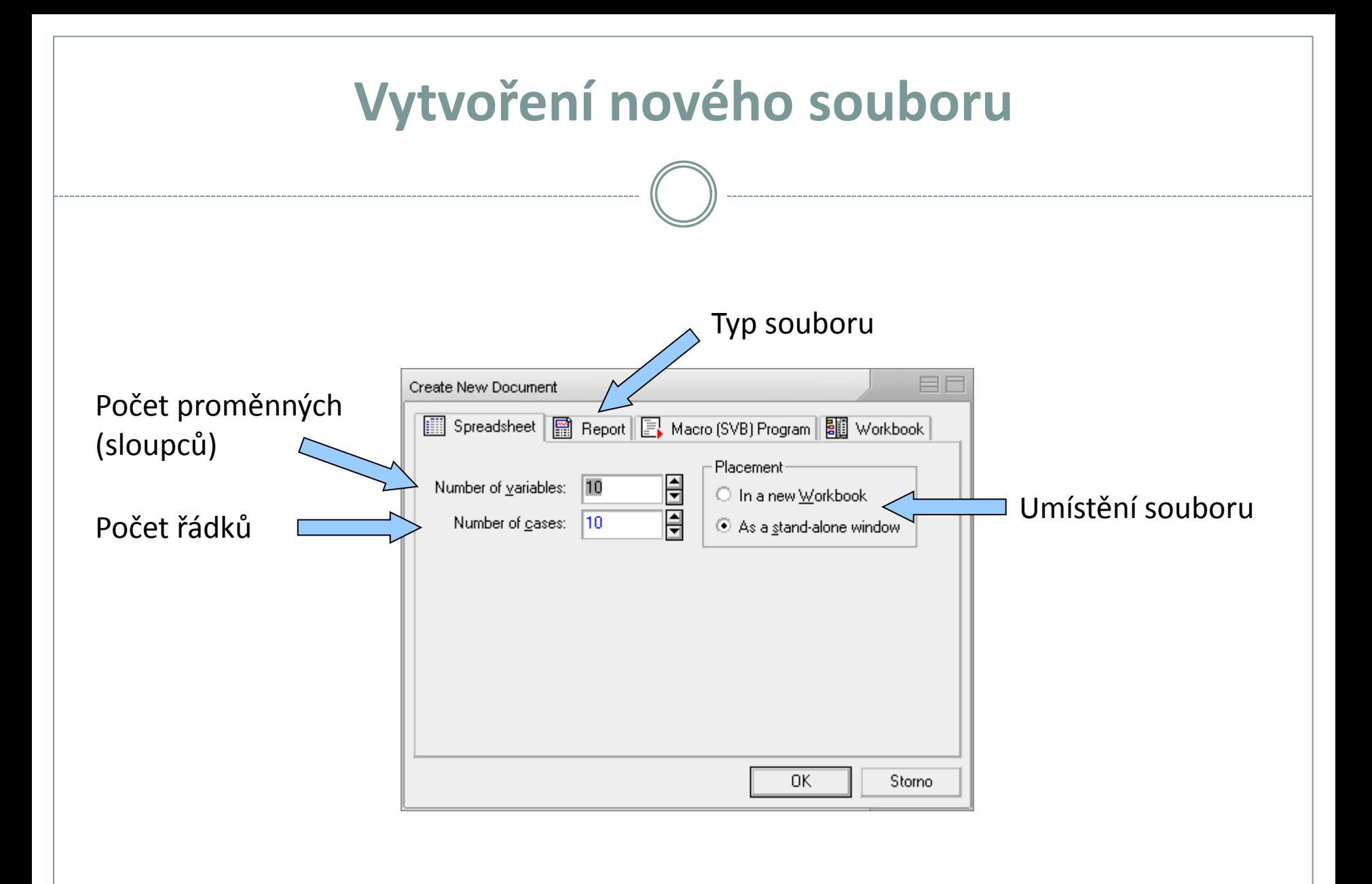

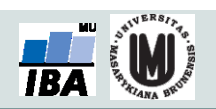

## **Otevření a ukládání souborů**

- Statistica podporuje načítání a ukládání řady typů souborů
	- XLS
	- XLSX
	- Textové soubory
	- DBF soubory
	- SPSS
	- HTML
	- RTF

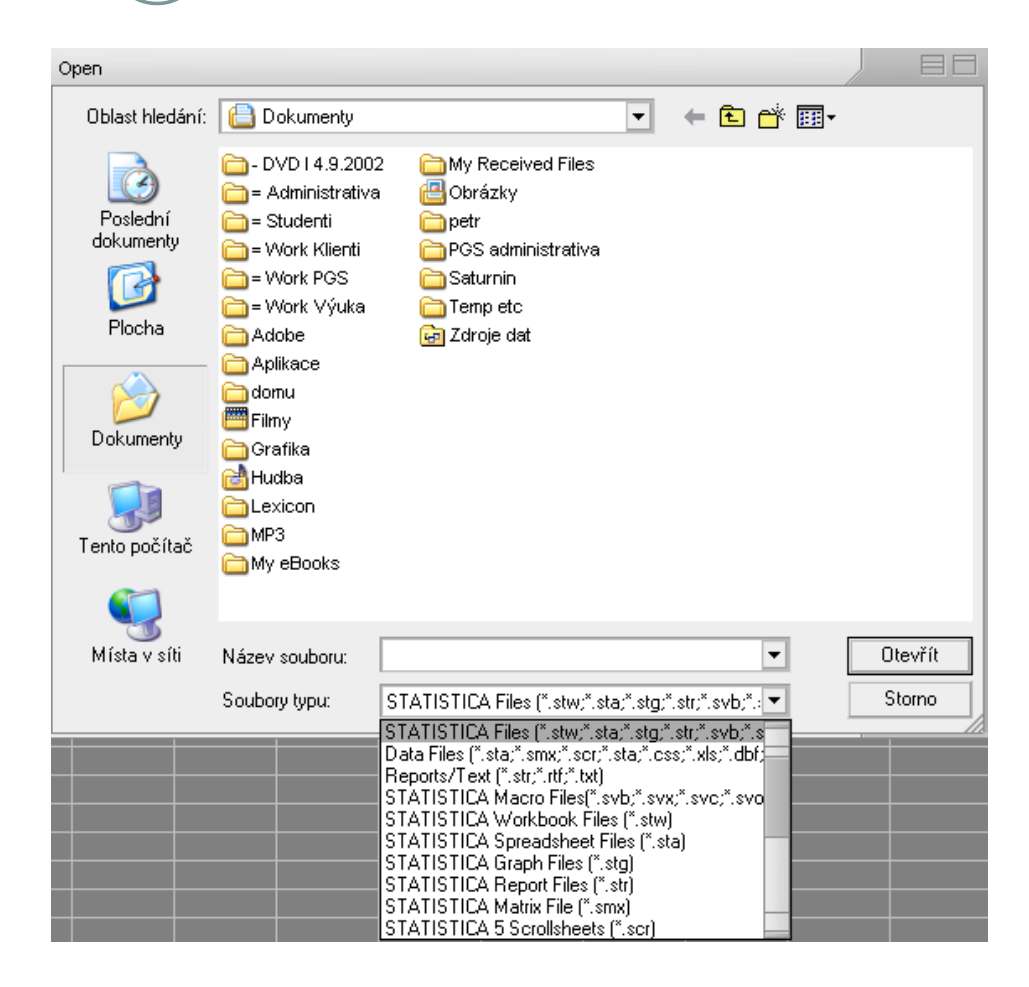

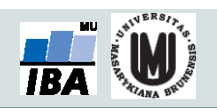

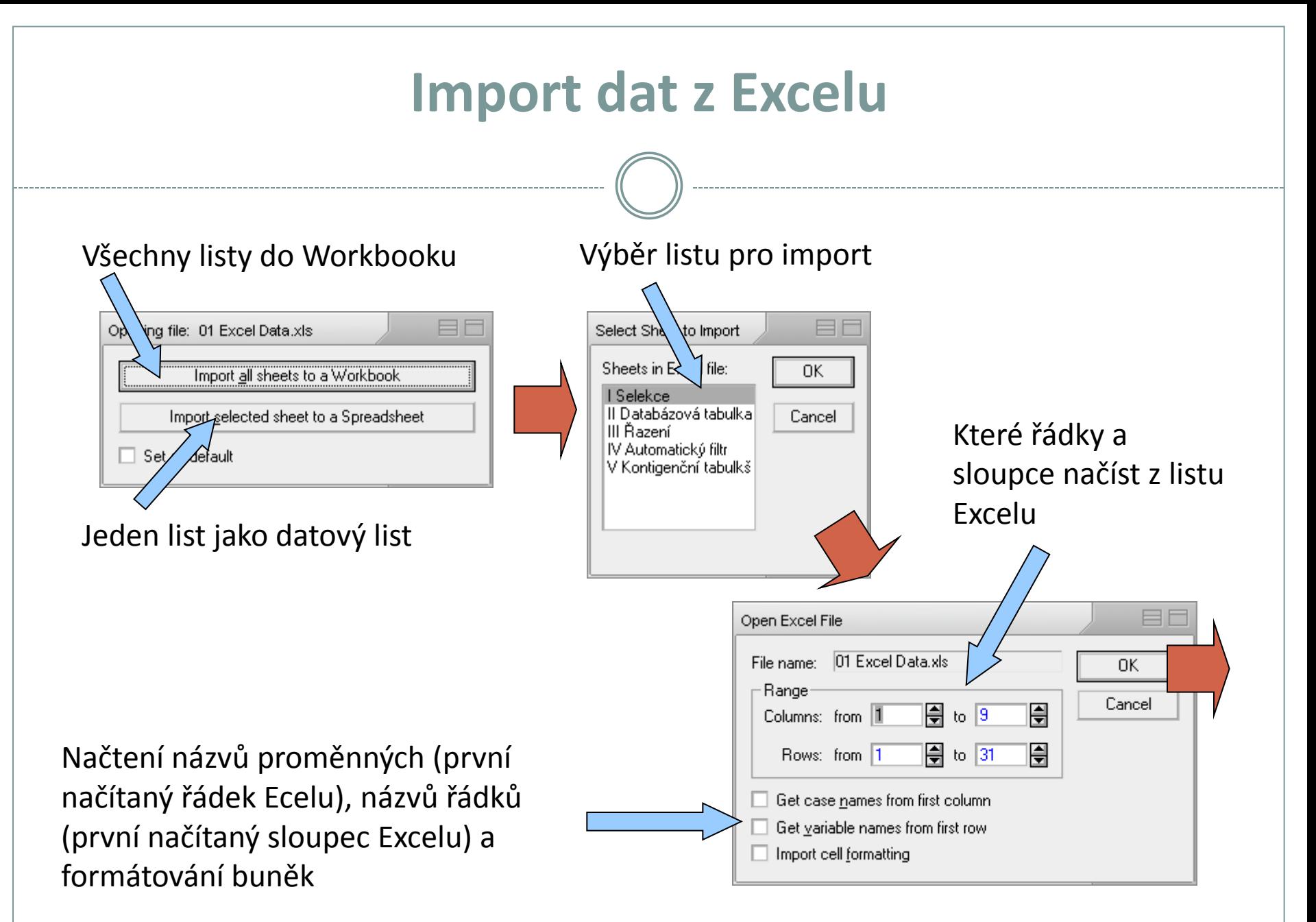

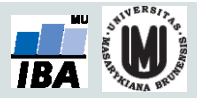

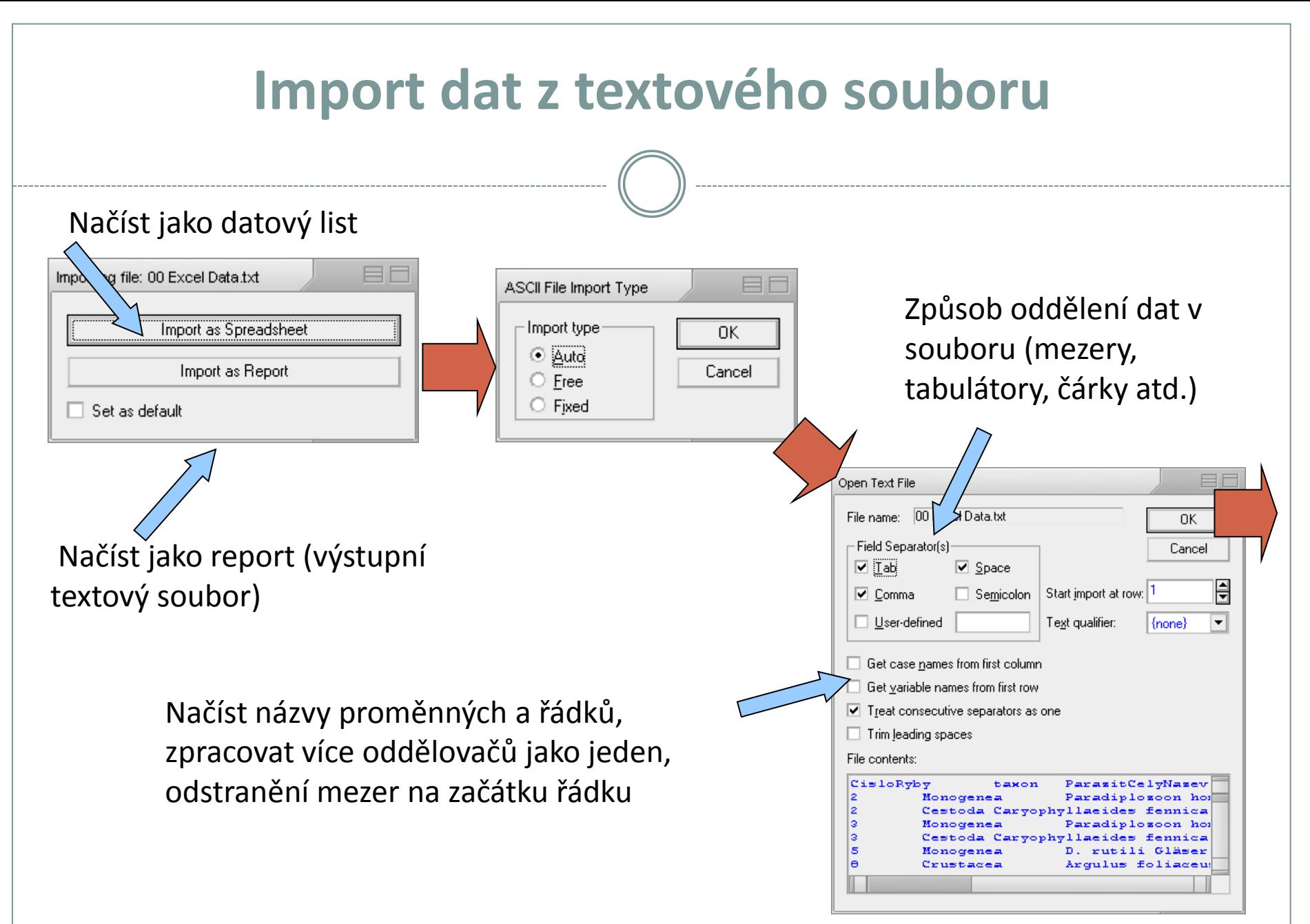

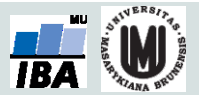

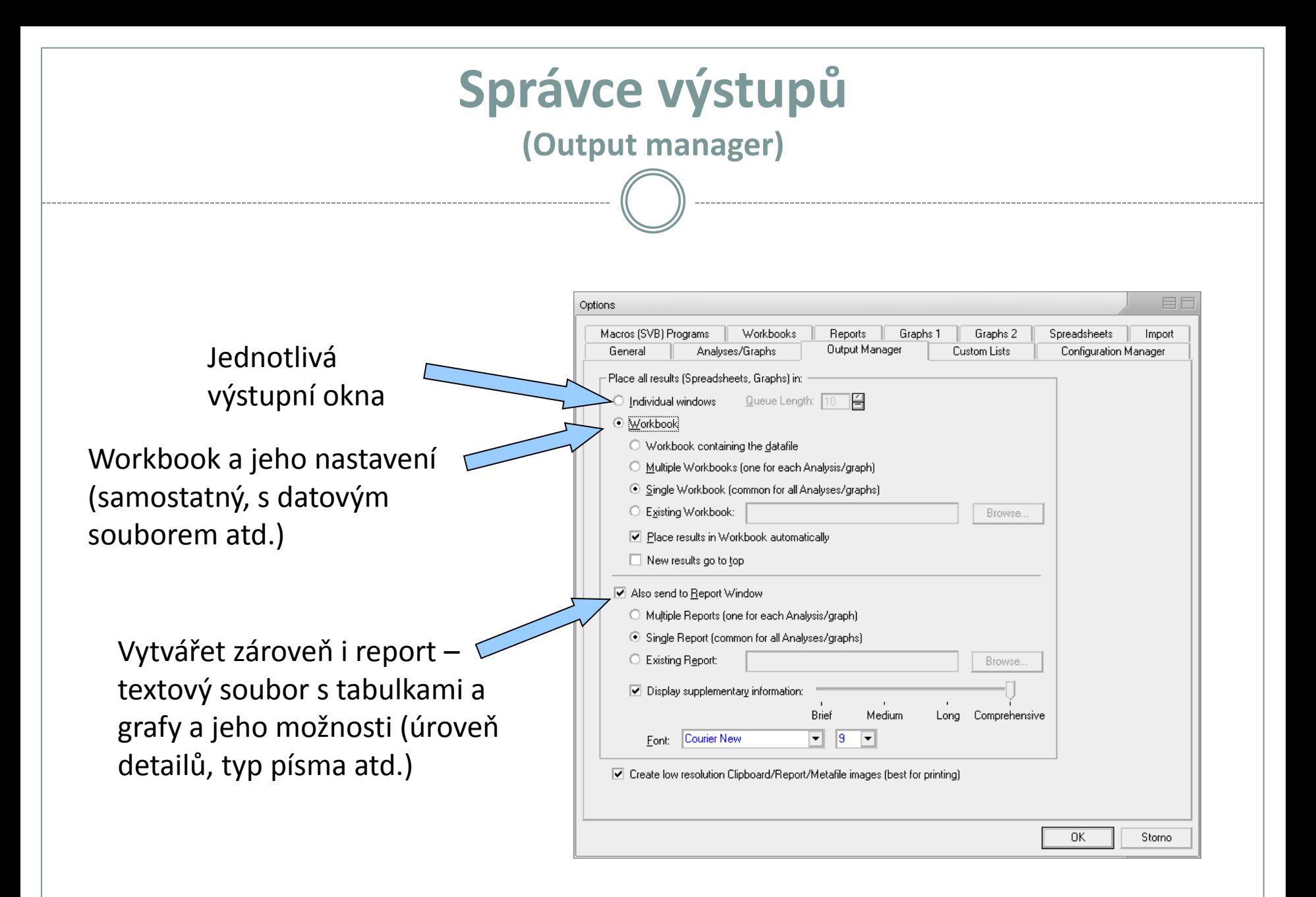

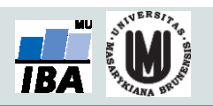

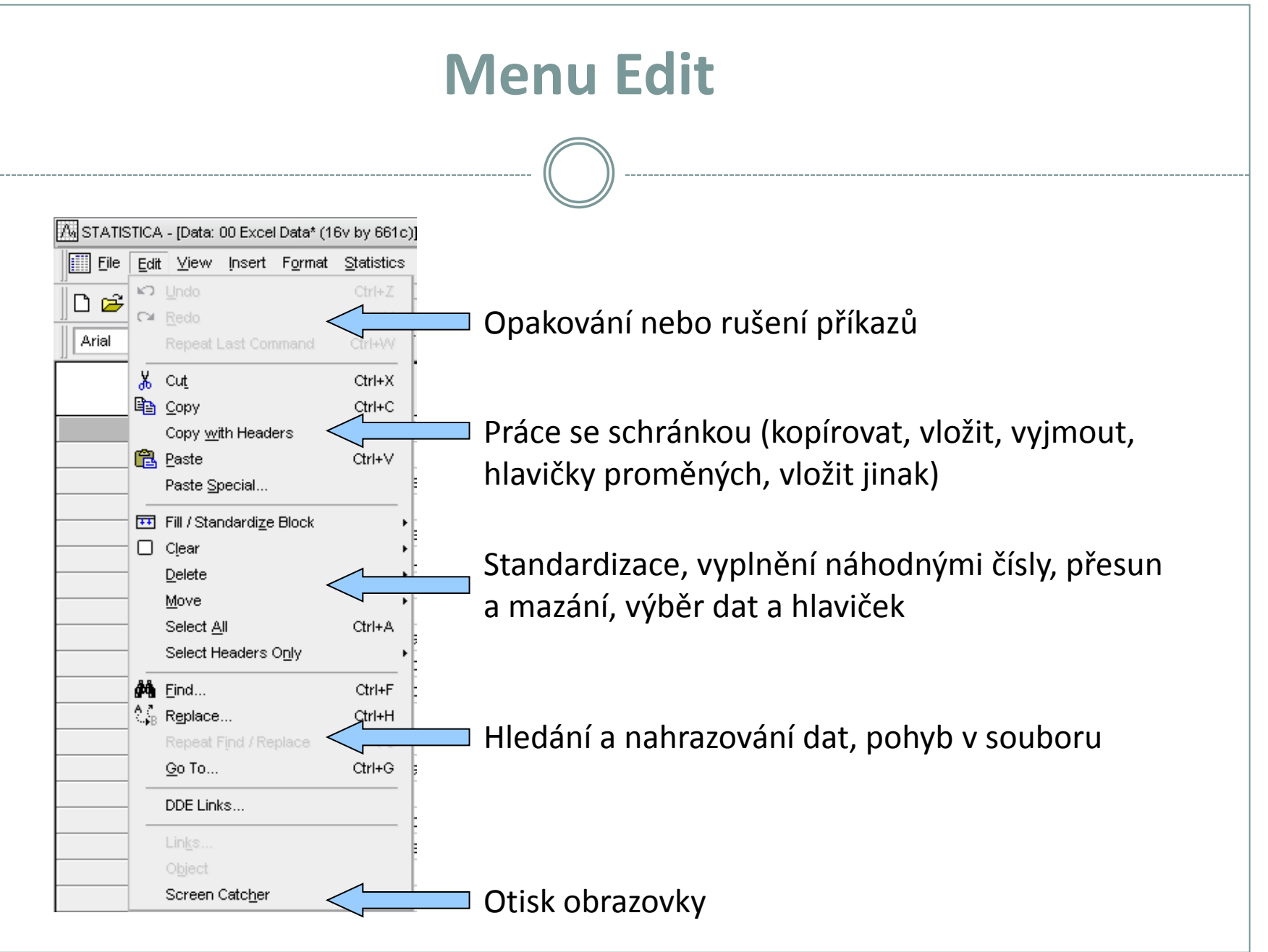

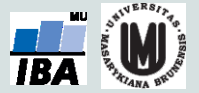

### **Standardizace a náhodná čísla**

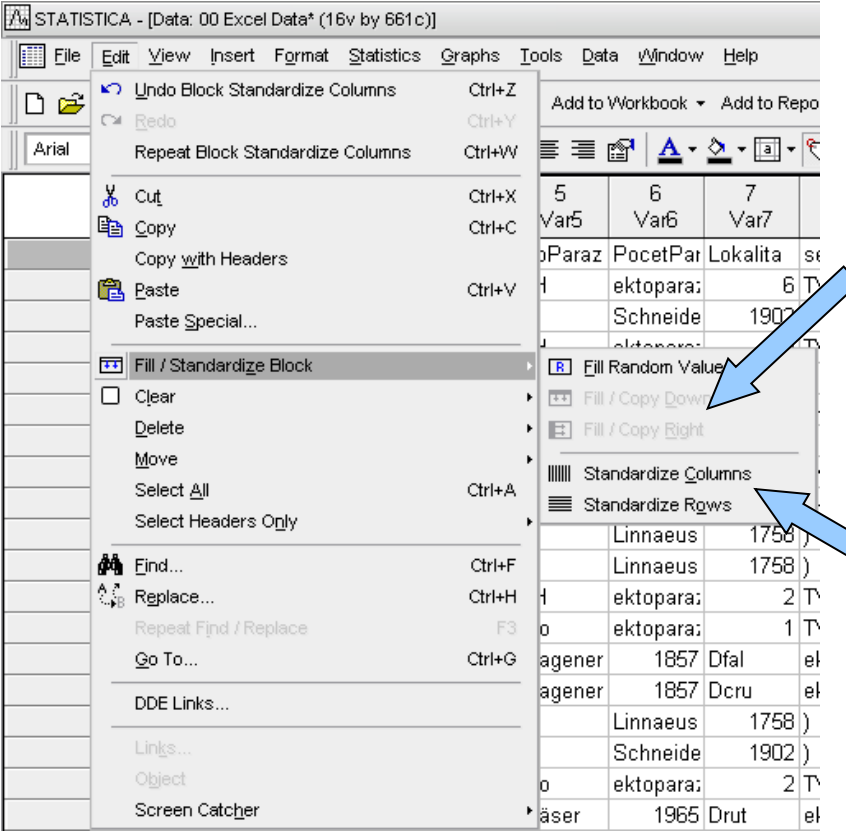

Vyplnění výběru náhodnými čísly, vyplnění dolů nebo doprava prvním řádkem/sloupcem výběru

Převedení řádků nebo sloupců na normální rozložení (normalizace řádků nebo sloupců)

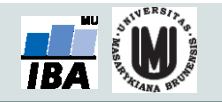

### **Menu View**

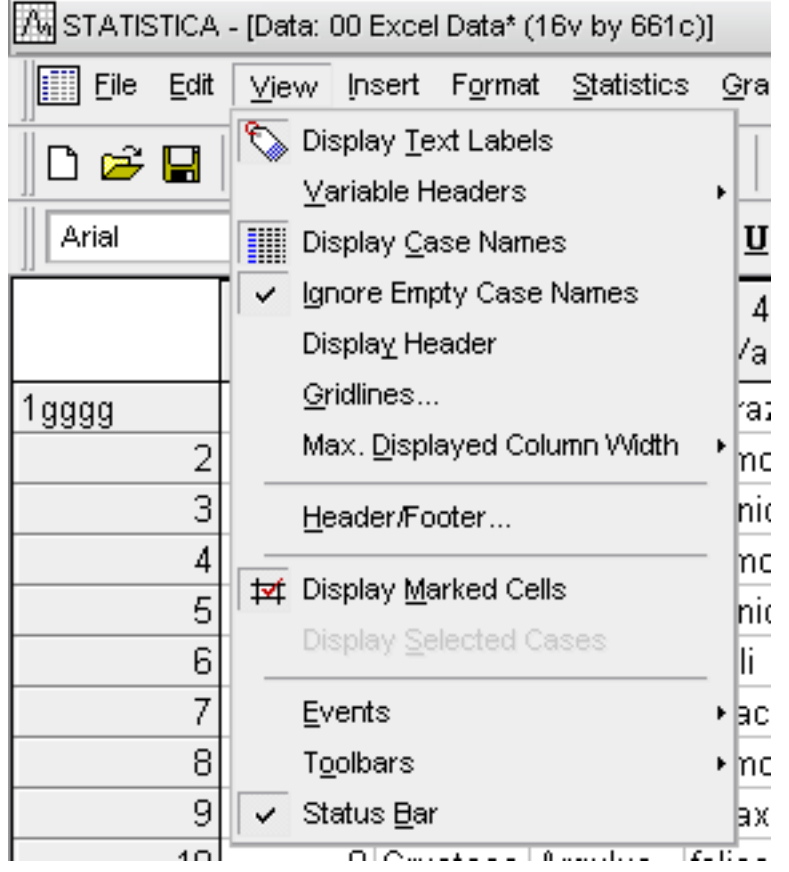

- Obsahem menu je jednak zobrazení datového listu tj. způsob zobrazení hlaviček sloupců a řádků, mřížek, textových dat, šířky sloupců, záhlaví a zápatí atd.
- Dalšími nastaveními jsou zobrazení stavových a nástrojových lišt a uživatelské nastavení těchto lišt

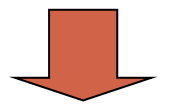

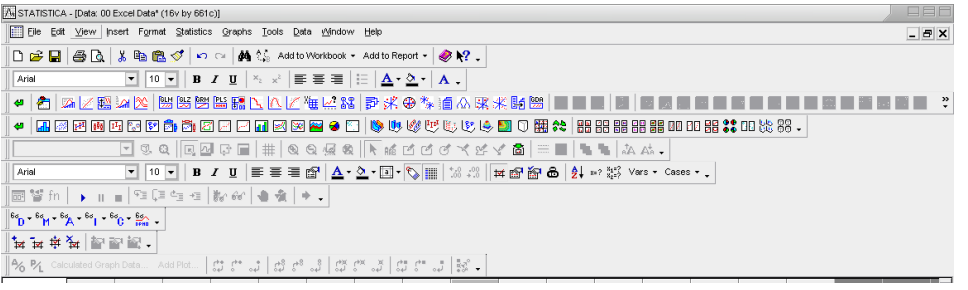

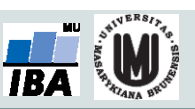

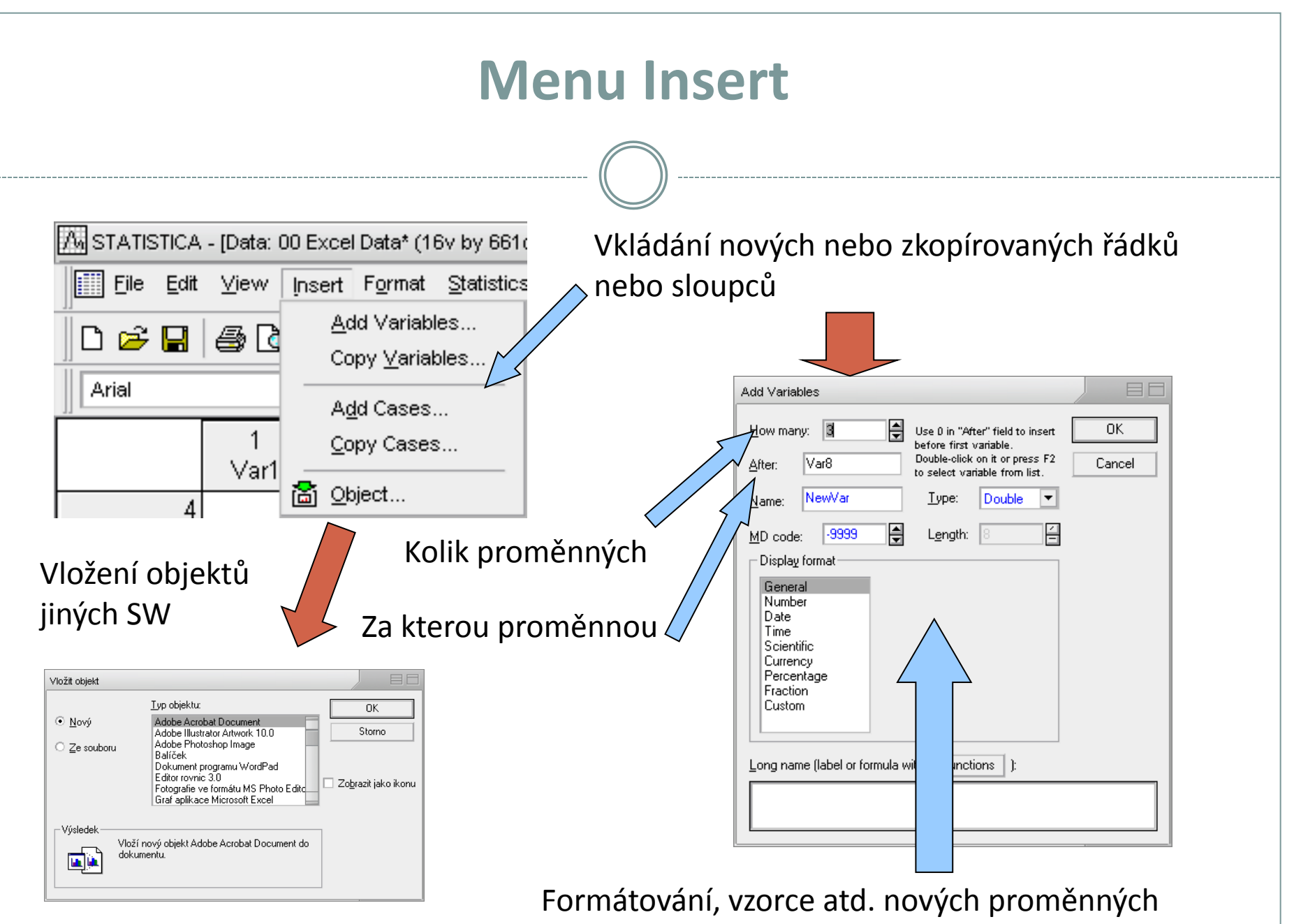

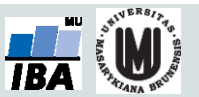

#### **Menu Format** l A. STATISTICA - [Data: 00 Excel Data\* (16v by 661c)] Formátování buněk (formát čísla, zarovnání, Format Statistics font a ohraničení) File Edit View Insert ि<mark>थि</mark> ⊆ells… D ☞ Q | X, 63 Q EO Format Cells Variables Arial Number Alignment Font Border Cases Display Format: **Block** General  $Var1$ Number Sprendsheet Date Time Scientific Šířka sloupců, Currency Percentage výška řádků Fraction Custom Editace bloku buněk (viz. Sample<sup>®</sup> 0,943006172 editace buněk) EIf Spreadsheet Lavouts General System Close Formát sešitu System Default  $E$ dit. New. 0K Copy From ▼ Clear All Storno  $Delete$ Nastavení všeobecného Rename. formátu buněk sešitu a A Spreadsheet Layout is a convenient way to combine speciálních typů buněksets of formatting options. Different formats may be chosen for different areas of a spreadsheet

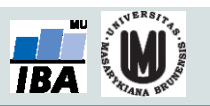

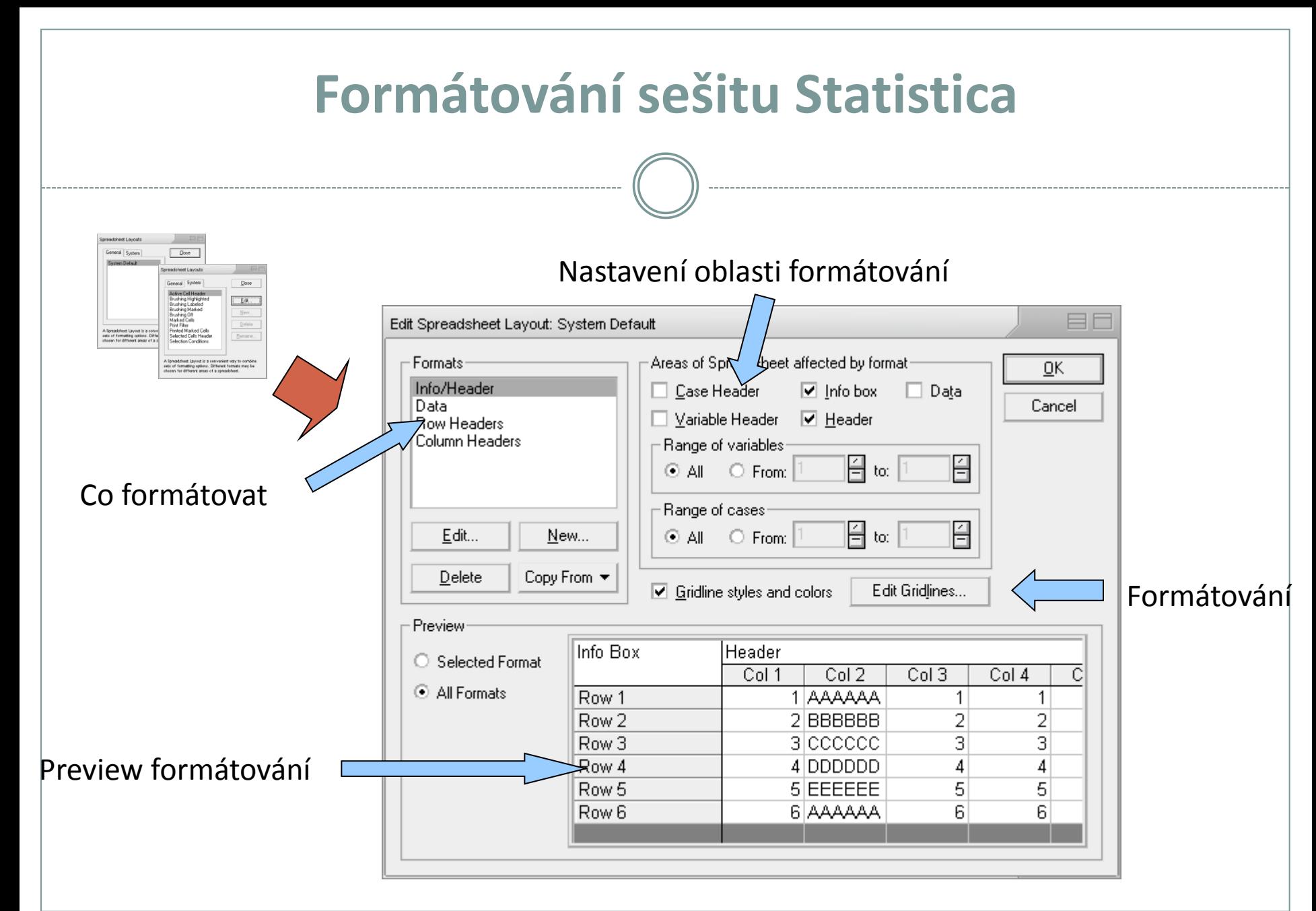

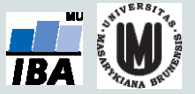

#### **Menu Window a Help** Window Help ta Close All Uzavření všech oken W Nápověda Statistica, 魯 Shift+F6 Cascade seznam položek nápovědy, **Tile Horizontally** Uspořádání oken Tile Vertically vysvětlivky, statistický Arrange Icons poradce el 1 Data: 00 Excel Data\* (16v by 661c) S 2 Workbook2\* - Spreadsheet6 Seznam otevřených 3 Workbook3\* - 2D Histograms (Sp 4 Report2\* souborů (data, výstupy) Help e Windows... STATISTICA Help  $F1$ Index Glossary Statistical Advisor Učebnice statistiky Electronic Statistics Textbook 得. Videoprezentace Statistica₩ Animated Overviews (video) Domovská stránka Q. StatSoft Home Page **Technical Support** Informace o verzi, licenci atd. About STATISTICA...

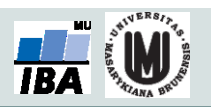

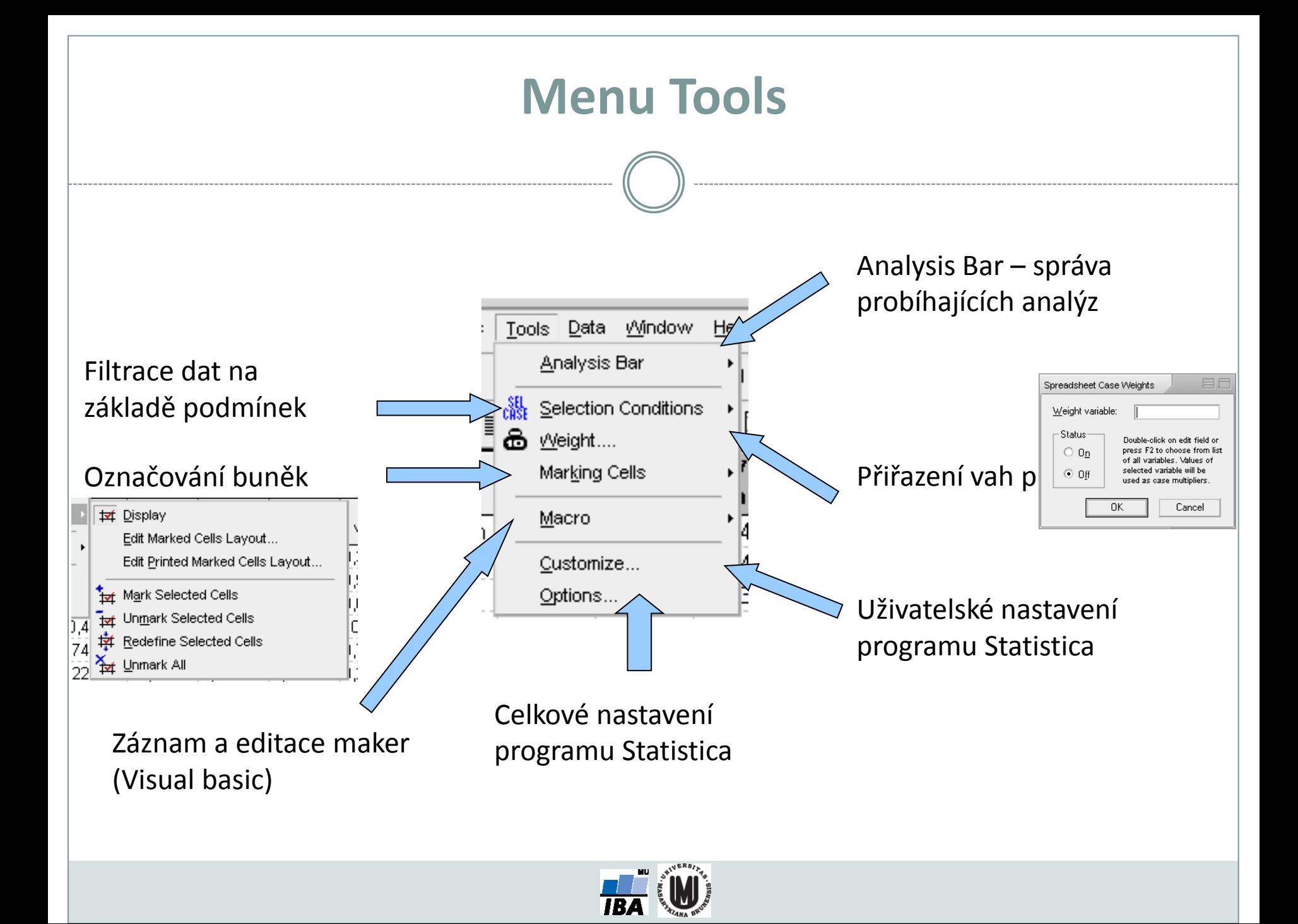

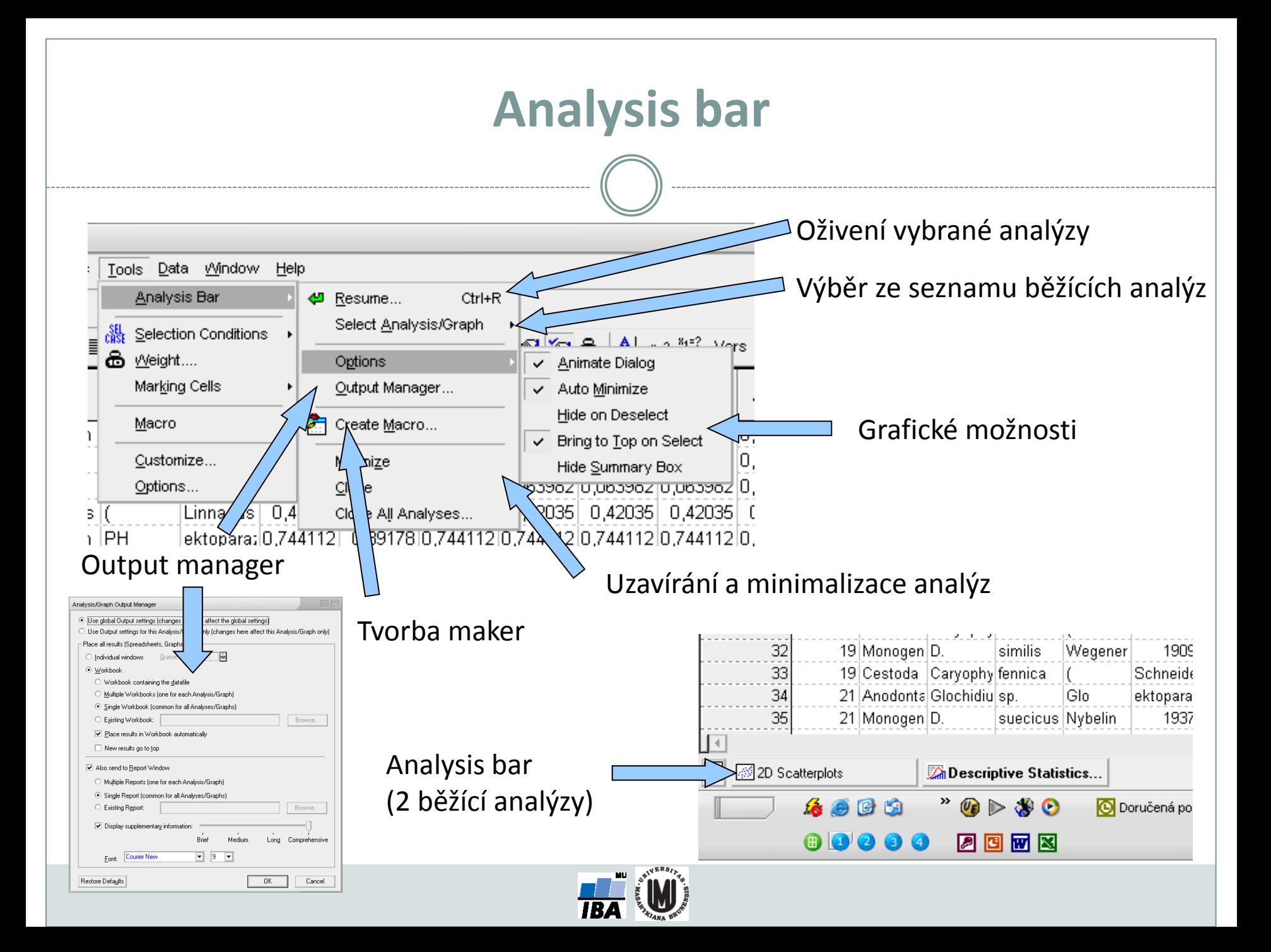

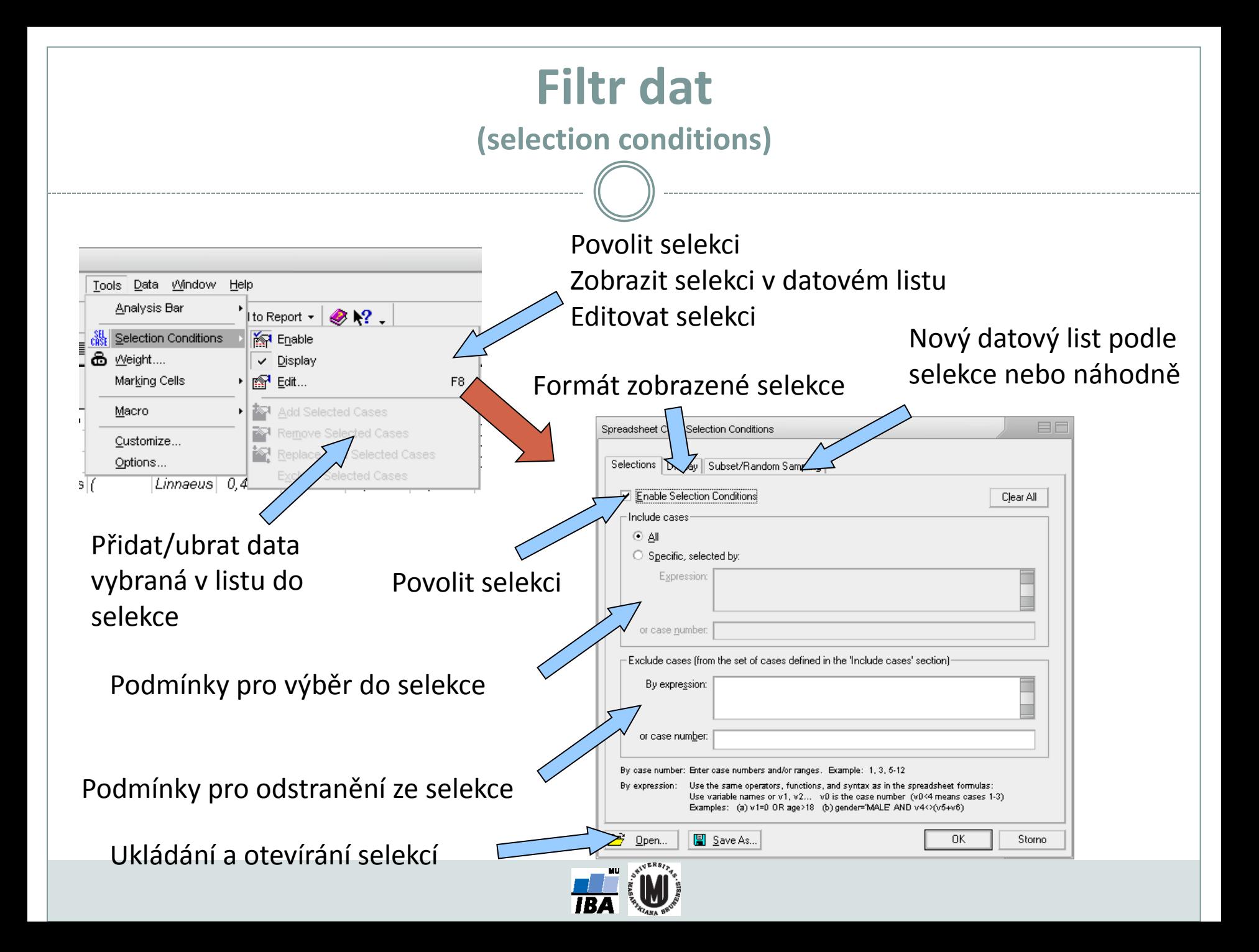

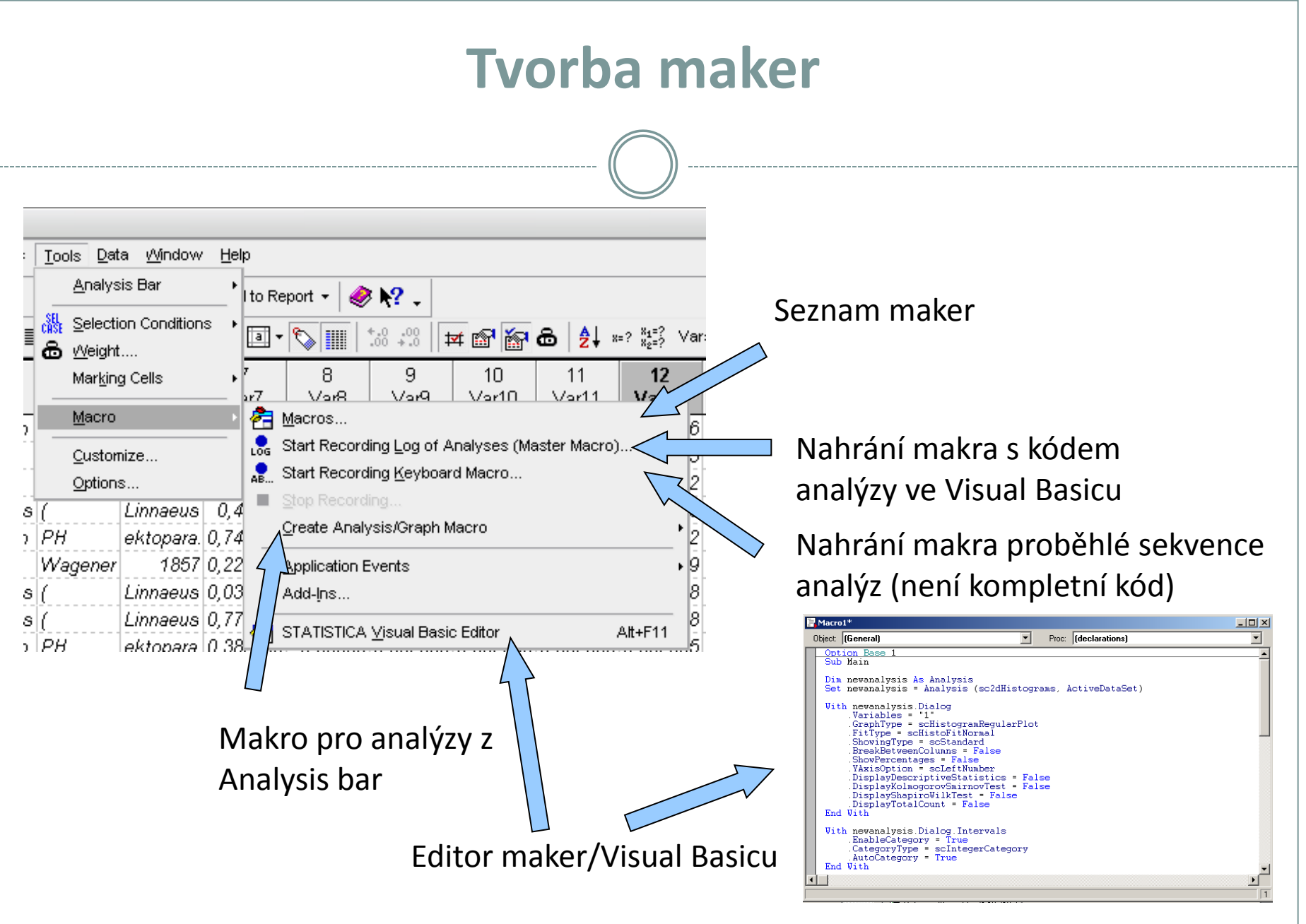

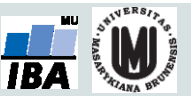